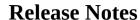

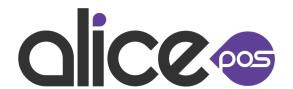

Version: 4551100

Correction: Fixed issue causing duplicate rows in some instances in the Item Sold Report With Pay.

Fix - The issue with the inventory history added date for quantity items has been fixed.

New feature: Optional prompts for postal/zip code and weight have been added. If enabled, the user will be prompt when finalizing an invoice. The entered values are saved in the invoice note. These options can be found in the configuration menu, Invoice tab, page 4.

Improvement: In Added options to do select multiple rows via right click when covering items sold without inventory.

New Feature: When placing a client's order, you can now print a List of items in stock - a new report to help you set aside items you already have available for that order.

Improvement - The online availability status of promotions is now synchronized.

Fix - A refunded bulk item's quantities no longer increase when creating an order.

Improvement - The price of a kit is now applied to the invoice line.

New Feature- There is a new option to not send emails automatically in Order modifications. It can be activated in your Setup, under the Invoice tab, Page 4.

New Feature: An option has been added to include the promo price on labels- this is found in your Setup - under the Label tab. The regular price will be moved to the right and stroked out.

New Feature: Restocking fees can now be added to all refunded items. This feature can be enabled and set in the Inventory tab of the configuration menu.

New Feature: An option was added to ask for a reference number for specific payments. This option is available in Configuration -> Invoice -> Page 5 -> Payment modes -> Enable reference prompt